# *Elektroniske lærebøker – et reelt alternativ for elever med synshemming?*

Skolebøker i digital form – gjerne omtalt som elektroniske lærebøker – har kommet for fullt inn i skolen de siste årene. Mange skoler velger slike bøker framfor tradisjonelle papirbøker. Forfatterne av denne artikkelen har gjennomført noen undersøkelser og bruker funnene fra disse undersøkelsene til å gi svar på om kommersielt utgitte elektroniske lærebøker er et reelt alternativ for svaksynte og blinde elever.

#### AV TORE PUKSTAD OG TORE JOHNNY BRÅTVEIT

Tilbudet av elektroniske lærebøker er økende og består av ulike løsninger, både hva angår programvare og filformater. I skrivende stund tilbyr BrettBoka over 600 titler, mens Smartbok, Unibok og d-bok har færre titler. Hvilke konsekvenser har det for synshemmede elever at stadig flere skoler erstatter eller supplerer den trykte boka med digitale bøker? Er ei bok tilgjengelig for alle når den tilbys i elektronisk form, slik noen ser ut til å mene?

### **Bakgrunn og begreper**

Tradisjonelt har skoleelever med nedsatt synsevne brukt elektrooptiske/optiske hjelpemidler for å lese skolebøker. Blinde elever har hatt læreverkene i punktskrift; elektronisk punktskrift på leselist eller trykt punktskrift på papir. I tillegg har mange synshemmede elever benyttet lydbøker, gjerne som supplement til boka i punktskrift eller til visuell skrift.

Både svaksynte og blinde personer benytter datamaskiner i ulike varianter – pc, nettbrett, smarttelefoner etc. Svaksynte bruker gjerne forstørringsprogram, mens blinde er helt avhengige av å benytte skjermleser for å få tilgang til skjerminnholdet. Før vi går videre, finner vi det nødvendig å si noen ord om hva disse programmene er, og hva de gjør.

#### *Forstørringsprogram*

Et forstørringsprogram er en programvare som lar brukeren forstørre bildet som vises på skjermen. Flere operativsystem har innebygd forstørringsprogram, men disse fungerer ofte vesentlig dårligere enn egne forstørringsprogrammer, og er gjerne der for å oppfylle et lovkrav om tilgjengelighet. Enkelte elever med nedsatt synsevne vil likevel få optimal tilrettelegging med mulighetene som ligger i operativsystemet og programmene de bruker.

I motsetning til innstillinger i operativsystemet som gjerne forstørrer spesielle skjermelementer (f.eks. ikoner), vil et forstørringsprogram forstørre alt på skjermen. Det er også mulig å forstørre deler av skjermbildet, f.eks. i form av «linser» eller utvalgte områder av skjermen, men dette går vi ikke nærmere inn på. Langt viktigere er det å være klar over at jo mer man forstørrer skjermbildet, desto mindre er feltet som er synlig for brukeren. Skal man få oversikt over hele skjermbildet i forstørret modus, krever det at man panorerer i skjermbildet.

I tillegg til forstørring, har de fleste forstørringsprogram innebygd støtte for talesyntese (kunstig tale). Med talesyntesen kan man få opplest tekst, f.eks. på nettsider eller i en tekstbehandler. Det følger også gjerne med ulike lesemodus for opplesing av tekst. Forstørring og talesyntese er hovedfunksjoner i et forstørringsprogram, og for en del personer med nedsatt synsevne er det hensiktsmessig å kombinere skjermbruk med syntetisk tale. Dette er også bakgrunnen for at flere forstørringsprogrammer nå kombinerer tradisjonelle funksjoner i et forstørringsprogram med fullverdig skjermleserfunksjonalitet.

### *Skjermleser og leselist*

Et skjermleserprogram formidler skjerminnholdet for personer som selv ikke ser skjermen, eller som har så lite restsyn at skjermbruk er uaktuelt. De fleste operativsystemer har innebygd skjermleser, men kvaliteten på disse er svært varierende. Særlig for Windows er det derfor utviklet egne skjermleserprogrammer som fungerer langt bedre og mer fleksibelt enn den innebygde løsningen. Skjermleseren formidler skjerminnholdet både ved lesing og skriving og gjør det fullt mulig for personer som er blinde å kunne bruke datamaskin effektivt.

Skjermleseren kan formidle alt skjerminnhold som kan presenteres som tekst. Bilder formidles ikke, men grafiske elementer som ikoner etc. som skjermleseren er programmert til å gjenkjenne, blir formidlet. I utgangspunktet gjengis skjerminnholdet som kunstig tale, men en kan også få innholdet presentert i punktskrift på en tilkoblet leselist. En leselist kobles til datamaskinen via USB eller bluetooth. Leselister finnes i mange ulike størrelser og utførelser, og de kan gjengi deler av skjermbildet som punktskrift, fra noen få bokstaver om gangen til bortimot en hel skjermlinje. Leselistene har navigasjonsknapper som gjør det mulig for brukeren å navigere i skjerminnholdet og få lest den delen av skjermen en ønsker. En leselist er dermed ikke bare en passiv mottaker av informasjon fra skjermleseren, men den kan også styre hva skjermleseren skal ha fokus på og formidle. Noen leselister har også tastatur for punktskrift, som gjør det mulig å benytte leselisten som innskrivingsenhet. Dette kan være aktuelt blant annet der leselisten brukes sammen med smarttelefon/nettbrett.

### **Elektroniske lærebøker i mange former**

Digitale lærebøker for skolen tilbys i ulike former. Flere filformater er i bruk, og i tillegg har de ulike leverandørene utviklet egne programvareløsninger for å presentere bøkene. Vi har sett på fire elektroniske bokløsninger som tilbys på det norske markedet: BrettBoka, Smartbok, Unibok og d-bok.

### *BrettBoka*

BrettBoka leverer digitale bøker fra mange forlag; Cappelen Damm, Aschehoug, Gyldendal, Fagbokforlaget med flere, men er selv ikke innholdsleverandør. BrettBoka fins for iPad og Android-nettbrett, Windows, Mac og i webutgave. Det er innebygd studieverktøy blant annet for å markere tekst, skrive notater, sette inn bokmerker og tegne figurer. I tillegg er det ulike funksjoner for navigering som å gå til en side eller å bla fra innholdsfortegnelse til aktuelt innhold. På BrettBoka.no opplyses det at vel 100 av skolebøkene har innlest tale. BrettBoka benytter PDF som filformat.

### *Smartbok*

Gyldendals digitale lærebøker leveres under navnet Smartbok. Alle smartbøker kommer med innlest tale. En del smartbøker inneholder filmer, animasjoner og interaktive oppgaver. Smartbok kan brukes på PC, iPad, Mac og Windows 8-brett – i tillegg til at det fins webutgave. Også i Smartbok kan en ta notater og markere tekst. Alle Gyldendals skolebøker fra 5. trinn kommer som smartbok. Smartbok ser ut til å benytte PDF som filformat.

### *Unibok*

Cappelen Damm og Aschehougs elektroniske skolebøker

### *Vi har sett på fire elektroniske bokløsninger som tilbys på det norske markedet: BrettBoka, Smartbok, Unibok og d-bok.*

heter Unibok. Foreløpig fins lærebøker i Unibok-format kun for videregående skole. Løsningen kan brukes på iPad og i ulike nettlesere. Unibok har flere studieverktøy innebygd i programvaren. ePub 3, en åpen bokstandard, brukes som filformat. Foreløpig er det kun utgitt 37 titler. Unibok har ikke innlest tale.

### *d-bok*

Fagbokforlagets digitale lærebokløsning kalles d-bok. Forlaget har digitale lærebøker både for grunnskolen og videregående skole. I skrivende stund tilbys ca. 270 lærebøker i d-bok. Forlaget oppgir at anslagsvis 60 % skal ha innlest tale. Løsningen finnes for iPad og i webutgave. Som de andre lærebokløsningene har også d-bok ulike studieverktøy. d-bok bruker også ePub 3 som filformat.

### **Hva er en god elektronisk lærebok for svaksynte?**

Svaksynte som gruppe er uensartet. Enkelte elever vil for eksempel behøve en stor forstørring av teksten, da skarpsynet er svært redusert. For andre kan det være avgjørende at en får lest hvit tekst mot mørk bakgrunn, da en kan være lysømfintlig. Selv om behovene vil variere, er det likevel enkelte funksjoner som må være der for at boka skal kunne betegnes som god. Dette er funksjoner som vi kjenner godt fra CCTV, som muligheten for å justere forstørringsgrad, kontrast, lysforhold og farger. Det er også en fordel å kunne endre skrifttype i boka. En digital lærebok til svaksynte må dessuten fungere med separate forstørringsprogrammer.

### **Hva er en god elektronisk lærebok for blinde?**

En absolutt forutsetning for at en blind person skal kunne bruke en elektronisk lærebok, er at boka fungerer sammen med skjermleserprogramvaren. Klarer ikke skjermleseren å gjenkjenne og formidle innloggingsfeltet eller -ikonet, eller er det umulig å finne fram i lista over bøker, får en rett og slett ikke åpnet boka.

Vi har valgt tre kriterier for å evaluere elektroniske lærebøker for blinde, der bruk av skjermleserprogram inngår som en absolutt forutsetning.

- 1. Det må være mulig å logge inn og åpne boka.
- 2. Boka må være enkel å navigere i.

3. Selve teksten må være tilgjengelig og kunne formidles av skjermleserprogrammet, enten en vil ha teksten presentert som tale eller punktskrift.

På bakgrunn av disse tre punktene velger vi å konkludere om boka er tilgjengelig. I denne sammenhengen ser vi kun på om boka har et minimumsnivå av tilgjengelighet.

Med navigasjon mener vi at boka må være slik at brukeren effektivt kan finne fram i den, enten det gjelder å bla til en bestemt side eller et bestemt kapittel, bla mellom overskrifter og lenker eller søke på tekst i boka. Sammenligningsgrunnlaget er de eksisterende lærebøkene til blinde som benytter punktskrift på leselist.

### **Rammer for undersøkelsen**

Som nevnt fins de fire produktene BrettBoka, Smartbok, Unibok og d-bok for ulike plattformer. Alle fins for iPad og i webutgave, og noen fins også for Windows, Mac og Android-nettbrett. Det er interessant for oss å se om vi kan bruke bokleseren funksjonelt ved å utnytte tilgjengelighetsfunksjoner på PC og i nettleser samt støtteprogram som forstørringsprogram og skjermleser. Derfor har vi valgt å prioritere bruk av webutgave på PC. Siden vårt fokus er synshemmede, blir nettopp dette viktig. Vi har valgt bort Mac fordi vi opplever at støttefunksjonene for synshemmede brukere er noe mer begrenset enn i Windows. Selv om det finnes minst ett forstørringsprogram i tillegg til det innebygde som ligger i operativsystemet, er skjermleserbrukere henvist til å benytte den innebygde skjermleseren. Det finnes ingen alternativ skjermleser for Mac.

Elektroniske bøker leses i stor grad på nettbrett. Derfor har vi også valgt å se på tilgjengelighet i de fire produktene på iPad. Både iPad og Android-nettbrett er interessante fordi de inneholder tilgjengelighetsløsninger for synshemmede. Vi har valgt iPad av to grunner: Alle produktene finnes i iPad-utgave, og tilgjengelighetsløsningene i iOS er mer robuste og velprøvde enn tilsvarende løsninger for Android. Skjermleseren Voiceover er også vesentlig mer kjent og benyttet blant synshemmede enn tilsvarende skjermlesere for Android.

Det er klart at vi mister noe ved å ekskludere noen plattformer, men våre tester tyder på at det som ekskluderes, ikke

### *Tradisjonelt har skoleelever med nedsatt synsevne brukt elektrooptiske/optiske hjelpemidler for å lese skolebøker.*

er teknologi som gjør disse fire produktene mer gunstige for synshemmede. For undersøkelsens del er det vesentlig å ha med både PC og nettbrett. Vi tror enkelte erfaringer fra PC vil være overførbare til Mac, og vi tror at mange erfaringer fra iPad kan være overførbare til andre nettbrett.

De ulike digitale produktene har mange integrerte studieverktøy. Disse har vi i liten grad sett på, da det er grunnleggende tilgjengelighet for synshemmede som er det sentrale i vår undersøkelse. Hadde vårt faglige bakteppe vært elever med lærevansker eller elever med lese- og skriveutfordringer, måtte kriteriene blitt vesentlig annerledes. Da ville vi kanskje se hvor gode produktene er når det gjelder å notere stikkord, merke tekst eller andre elementer. Imidlertid er vårt inntrykk at mange av disse funksjonene vil være vanskelig tilgjengelige for svaksynte, da flere stiller store krav til detaljsyn. Vi ser også at funksjonene er mer eller mindre utilgjengelige for skjermleserbrukere.

I sammenligningen av bøkene har vi valgt å se på bøker i øverste klassetrinn i ungdomsskolen og i vgs. Målingene av skriftstørrelse er gjort på brødtekst, altså ikke på overskrifter, ingresser eller bildetekster. Testene er gjort med en standard 24 tommers skjerm, 1280\*1024 oppløsning, og med 100 prosent zoom i nettleseren. Siden målingene av bokstavstørrelse kommer fram av manuelle målinger på skjermen, kan det forekomme målefeil (selv etter flere målinger). Det er ikke enkelt å måle om en bokstav er tre eller fire mm høy.

Vi har benyttet forstørringsfunksjonaliteten i programmene ZoomText og Supernova til testing av tilgjengelighet for svaksynte på PC. På iPad har vi brukt det innebygde forstørringsprogrammet Zoom.

I testing av tilgjengeligheten for blinde har vi brukt følgende skjermleserprogram på PC: JAWS versjon 16, NVDA versjon 2015.3 og COBRA 10.1. På iPad har vi benyttet den innebygde skjermleseren Voiceover.

Vi har for det meste brukt nettleseren Internet Explorer 11 på PC, da denne fungerer best mot ZoomText og Supernova. Vi har også i en viss grad brukt nyeste versjon av Mozilla Firefox og Google Chrome til testing med skjermlesere.

### **Tilgjengelighet for svaksynte elever**

### *Elektroniske lærebøker på PC*

*Forstørringsgrad og maksimal bokstavhøyde* Forstørringsnivået er det vi vektlegger mest i denne undersøkelsen. Skal en bok være tilgjengelig for det store flertall av svaksynte, må det være mulighet til stor forstørring. Det er nok et fåtall av svaksynte som bruker maksimal forstørring på en CCTV, da de ofte kombinerer noe forstørring på CCTV med litt kortere leseavstand til skjermen og eventuelt større skjerm.

På vår testskjerm var bokstavene i de ulike produktene 2–4 mm høye. I alle løsningene kan vi forstørre ca. 2 ganger med et museklikk eller en hurtigtast. Med denne forstørringen ble bokstavene 4–7 mm høye. Dette er selvsagt en svært liten forstørring sammenlignet med mulighetene på en CCTV. Vi vil komme tilbake til hvordan man kan få ytterligere forstørring med nettleser og forstørringsprogram.

*Talesyntese / innlest stemme* Av de over 600 bøkene fra BrettBoka, tilbys mer enn 100 med innlest stemme. Smartbok har innlest stemme på samtlige bøker, d-bok har innlest stemme på anslagsvis 60 prosent av sine bøker, mens Unibok ikke har denne muligheten. Brukere av forstørringsprogram vil i noen tilfeller kunne bruke talesyntesen der hvor det ikke finnes naturlig tale. Vurderer vi de ulike produktene ut fra tale, vil Smartbok være mest tilgjengelig.

*Hurtigtaster* Alle bokleserne tillater bruk av piltastene for å navigere på siden (pil opp/ned) og for å bla til forrige og neste side (pil venstre/høyre). Dette ser ut til å gjelde i alle testede nettlesere. Fullskjermvisning (F11) er også tilgjengelig i samtlige produkter og med ulike nettlesere. Denne funksjonen tror vi mange svaksynte elever vil ha nytte av.

BrettBokas webutgave har betydelig flere hurtigtaster enn de øvrige tre bokleserne. I BrettBoka er det taster for søkefelt (s), legg til bokmerke (m), gå til innholdsfortegnelse (n) og for å zoome (x/z). I en lærebok er det viktig å kunne slå hurtig opp på en bestemt side. I BrettBoka kan man gå til en bestemt side ved å skrive sidetallet i søkefeltet (s), men da vil man få fram alle treff hvor dette tallet står – ikke bare sidetallet. For å finne det aktuelle treffet, må man søke blant treffene ved bruk av museklikk.

Unibok og d-bok er ganske like med tanke på hurtigtaster. I Unibok og d-bok kan man søke på ord (eller sidetall) i hele bokteksten med nettleserens søkefunksjon, oftest ctrl+F. Man kan bla videre fra treff til treff med alt+piltaster. Dette fungerer verken i BrettBoka eller i Smartbok.

Smartbok er minst tilgjengelig ved bruk av hurtigtaster. I Smartbok er det søkefelt for å gå til ulike ord, men dette kan ikke nås med hurtigtaster. Her er det kun grunnleggende navigasjon med piltaster som fungerer.

*Forstørringsgrad og maksimal bokstavstørrelse ved bruk av nettleser* Vi har undersøkt om det er mulig å forstørre teksten ut over det vi fant i bokleserne. Utgangspunktet for følgende målinger er den maksimale forstørringen som er målt i bokleser. Vi har satt som begrensning at vi ikke skal forstørre skjermbildet slik at det blir nødvendig å panorere i det.

Zoomer man med nettleser i Smartbok, blir kun menyene forstørret, ikke selve bokteksten. Vi får altså ikke forstørret teksten i Smartbok med nettleseren.

Både Unibok og d-bok forstørres i nettleser. Forstørrer man Unibok med å zoome i nettleseren vil teksten brekkes, dvs. at når teksten forstørres helt til ytterkantene på skjermen, vil en ytterligere forstørring føre til at teksten kommer på neste linje. Det gjør lesingen enklere. Vi velger først maksimal forstørring i Unibok, og zoomer deretter med nettleseren (f.eks. med ctrl+pluss). Med funksjonen full skjerm (F11) får vi et større lesefelt. Velger vi rullevisning fra menyen i Unibok, blir det enklere å bla fra side til side. Når vi forstørret teksten svært mye med nettleseren, erfarte vi at tekstfeltet i enkelte bøker ble redusert. Derfor er vi usikre på hvor hensiktsmessig det vil være å zoome så mye at teksten brekkes. Maksimal skriftstørrelse er satt til ca. 20 mm for Unibok, men det vil være bøker hvor man gjerne kan få ytterligere forstørret tekst uten at det går på bekostning av bredden i lesefeltet. Senere skal vi se at vi unngår denne utfordringen med forstørringsprogram.

I d-bok vil det også være naturlig først å forstørre med å zoome i bokleseren. I motsetning til Unibok, vil ikke teksten brekkes når vi zoomer videre med nettleseren. Zoomer vi i nettleseren utover 150 % (som gir omtrent 13 mm høye bokstaver) må vi panorere i skjermbildet.

Det er mulig vi kan forstørre BrettBoka noe med nettleser, men dette kan absolutt diskuteres, da bokstavene blir noe mindre tydelige – selv med moderat forstørring. I en konkret utprøvingssituasjon med elev må man derfor se om forstørringsmuligheten er gunstig for eleven.

Ser vi forstørringsgrad i bokleser og nettleser under ett, er det betydelige forskjeller mellom bokleserne. Smartbok kommer dårligst ut, da man ikke får forstørret teksten. I BrettBoka er vi mer usikre på hvor funksjonell nettleseren er for forstørring, mens det er store forstørringsmuligheter både i Unibok og d-bok. Vi har ytterligere ett virkemiddel igjen når det gjelder forstørring, nemlig bruk av forstørringsprogram. Det kommer vi tilbake til.

*Endre fonter og farger i Windows* Generelt vil svaksynte være tjent med fonter uten seriffer – jevne skrifttyper er ofte å foretrekke. Vi anbefaler gjerne fonter som Verdana, Arial eller Calibri, mens Times New Roman gjerne blir sett på som mindre gunstig, da den har seriffer.

Fonten kan ikke endres i BrettBoka eller Smartbok, men i Unibok og d-bok kan det gjøres. For å endre fonten i nettleseren må vi først krysse av i nettleserens innstillinger for at vi aktivt vil ignorere skriftstiler som er angitt på nettsiden. Deretter velger vi ønsket font.

Unibok og d-bok skiller seg også positivt ut når det gjelder muligheten til å endre farger. For enkelte svaksynte vil det ha stor betydning å kunne lese lys skrift på mørk bakgrunn, f.eks. ved å bruke noen av de faste valgene for høykontrast som ligger i Windows.

*Forstørringsprogram* For å se hvilke muligheter som ligger i forstørringsprogram, har vi valgt å teste forstørrings- og talefunksjoner i ZoomText og Supernova. Sistnevnte er både et forstørringsprogram og en skjermleser, og følgelig kan det tenkes at programmet vil være sterkere på talefunksjoner enn forstørringsprogrammet ZoomText. Det bør imidlertid nevnes at ZoomText i disse dager kommer i en ny versjon (ZoomText Fusion) hvor forstørringsprogrammet ZoomText fusjoneres med skjermleseren Window-Eyes. Siden den ikke er tilgjengelig på norsk ennå, har vi valgt å se bort fra denne i undersøkelsen.

### **ZoomText**

Dersom man forstørrer BrettBoka ved bruk av ZoomText, blir bokstavene uklare. Forstørringsprogram kan dermed ikke brukes for å forstørre bokstavene ut over hva som er tilgjengelig i webutgaven – og som nevnt, muligens noe forstørring med nettleser. Talesyntesen i ZoomText kan heller ikke brukes i BrettBoka.

Med Smartbok er heller ikke ZoomText noen suksess. Selv med liten forstørring av teksten blir bokstavene utydelige. Siden Smartbok har naturlig innlest tale, er det mindre relevant at ZoomTexts talesyntese ikke fungerer i programmet. Likevel vil talesyntese kunne gi større muligheter til å navigere i teksten.

I Unibok og d-bok er det mulig å bruke forstørringsfunksjonen i ZoomText. Selv med stor forstørring blir bokstavene tydelige. Høy forstørring vil selvsagt gi utfordringer med å panorere i skjermbildet, men her har ZoomText funksjoner for å endre hastighet på panorering eller for å bruke ulike forstørringsmodi; forstørre ulike deler av skjermbildet.

ZoomTexts lesefunksjoner, applikasjonsleser og dokumentleser fungerer både i Unibok og d-bok. Ønsker man å bruke disse funksjonene opp mot Internet Explorer, er det imidlertid nødvendig å omdefinere hurtigtastene for å starte lesefunksjonene. Lesefunksjonen er ikke perfekt i disse to bokleserne. I Unibok får vi ikke opplest ord for ord ved å sette musemarkør i teksten (F7).

Selv om d-bok har naturlig tale i et flertall av sine digitale bøker, har vi undersøkt hvor kompatibel talesyntesen i ZoomText er med denne e-boken. I d-bok får vi opplest linje for linje når vi fører musemarkøren over teksten, men det er en tendens til at enkelte ord blir opplest flere ganger. I d-bok er opplesingen ustabil hvis vi setter markøren i teksten. Likevel, det store bildet er at ZoomText fungerer tilfredsstillende både i Unibok og d-bok. Det gjelder både forstørringsfunksjon og talesyntese.

### **Supernova**

Dette programmet fins i tre ulike versjoner; forstørring, forstørring og tale og forstørring og skjermleser. Vi har valgt å bruke den sistnevnte, Supernova forstørring og skjermleser (Access Suite 14.06), da det er naturlig at den vil være sterkest på lesefunksjoner.

### *… forlagene mangler kompetanse omkring universell utforming.*

Med BrettBoka og Smartbok fungerer ikke Supernova – verken med forstørring eller talesyntese. For d-bok er det derimot svært gode muligheter for bruk både av forstørring og talesyntese, men under forutsetning at vi er påpasselig med å forstørre i bokleser eller i nettleser før vi forstørrer i Supernova. Forstørrer vi kun med Supernova, blir bokstavene utydelige, men med minst 2 ganger forstørring i bokleser eller nettleser unngår vi problemet. Sammenligner vi kvaliteten på bokstavene i Supernova med ZoomText, har nok ZoomText noe bedre kantutjevning. Bokstavene blir dermed tydeligere i ZoomText, men som tidligere sagt er bokstavene fortsatt uklare med Brettboka.

Med talesyntese er det svært enkelt å navigere i d-bok med Supernova. Som på andre nettsider kan man få opplest tekst ved å bla med piltaster. Dessuten fungerer dokumentleser (funksjonen «les fra skjerm»). Det bør også nevnes at Supernova har en linjepresentasjon som lar tekstlinjer rulle over skjermen. Dette fungerer også utmerket. Med d-bok gir ZoomText det best visuelle bildet ved forstørring, mens talesyntesen fungeres best med Supernova.

Supernova fungerer utmerket med Unibok. Dette gjelder både ved bruk av forstørring og talesyntese. Bokstavene er tydelige og talesyntesen er lett å navigere med.

### *Elektroniske lærebøker på iPad*

*Forstørring* iPad finnes i tre skjermstørrelser, fra 7,9 til 12,9 tommer. I vår undersøkelse har vi valgt å holde oss til iPad Air, da den er mest solgt og har en skjermstørrelse som er mest lik tidligere modeller. Under målingene var skjermen liggende.

Med BrettBoka får vi en moderat forstørring ved å dobbeltklikke på teksten. I vår testbok ble bokstavstørrelsen da 4 mm. Videre får vi en nesten uendelig forstørring ved å skyve to fingrer fra hverandre (fingergrepet) slik man f.eks. forstørrer i nettlesere på ulike nettbrett. Bokstavene forblir tydelige selv ved stor forstørring. Imidlertid går bokstavene tilbake til normalstørrelse når man blar til neste side. Forstørrer man med fingergrepet, må man konstant justere forstørringsnivået under lesing. Velger man å forstørre med iPads innebygde forstørringsprogram Zoom, blir bokstavene utydelige. I BrettBoka vil det derfor være en fordel å forstørre med fingergrepet fremfor å forstørre med Zoom.

Tekststørrelsen i mange bøker fra Smartbok er i utgangspunktet svært liten. I Panorama, norsk vg 1, målte vi teksten til å være under 3 mm etter at vi hadde forstørret maksimalt med å dobbeltklikke i teksten. Ytterligere forstørring er kun mulig med Zoom, men teksten blir da utydelig. På iPad er det dermed små muligheter for å få forstørret Smartbok.

I Unibok ble maksimal bokstavhøyde ca. 5 mm. Ytterligere forstørring får man kun ved å bruke Zoom. Brukes Zoom, blir bokstavene noe uklare ved svært stor forstørring, men tekstkvaliteten blir på langt nær så dårlig som i Smartbok. Derfor har vi valgt å si at Unibok er tilgjengelig med Zoom, men trolig vil dette være avhengig av den enkelte synshemmede elevens forstørringsbehov.

Som BrettBoka og Smartbok kan også d-bok forstørres noe med å dobbeltklikke i teksten. Med forstørring ble teksten ca. 4 mm i vår testbok, Saga grunnbok 10. Teksten kan forstørres ytterligere ved fingergrepet slik det også var i BrettBoka. Forstørringen forsvinner også i d-bok når man blar fra side til side. I motsetning til BrettBoka er det en begrensing på forstørringsnivå i d-bok. Med fingergrepet ble maksimal bokstavhøyde knapt 3 cm. Ønsker man ytterligere forstørring, kan det gjøres med Zoom. Med Zoom forble bokstavene tydelige med d-bok.

Skal vi summere opp forstørringsmuligheter på iPad i de ulike bokleserne, kommer BrettBoka og d-bok gunstigst ut. Bokstavkvaliteten ble i Unibok noe svekket. Smartbok har uten tvil den dårligste muligheten til å forstørre tekst på en iPad.

*Innlest tale* Med iPad følger en talesyntese som blant annet tilbyr en norsk stemme. Under tilgjengelighetsvalgene har iPad tre modi for å få opplest tale. De to første ligger under valget Tale og er «les opp markering» og «les opp skjerm». For å aktivere «les opp markering» må teksten selvsagt markeres først – deretter får man opp en meny hvor «les opp» er ett av flere valg. Talefunksjonen «les opp skjerm» aktiveres ved å sveipe med to fingrer fra toppen av skjermen. Siden det krever mye av detaljsynet å markere en tekst, vil nok mange med nedsatt synsevne foretrekke den sistnevnte funksjonen. Det tredje alternativet er skjermleseren

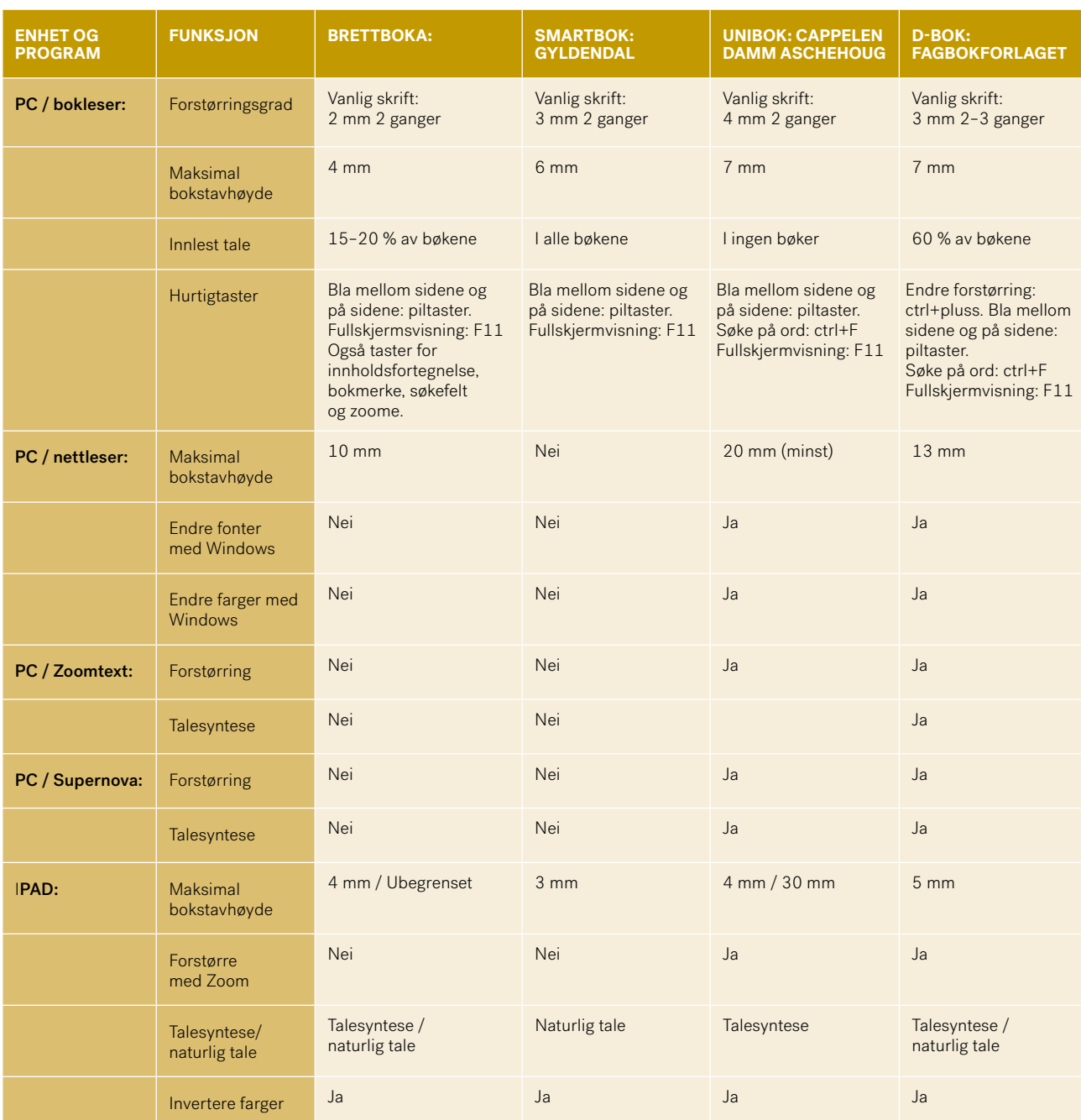

### **TABELL 1:** Boklesere og tilgjengelighet for svaksynte

Voiceover. Den omtaler vi lenger nede i artikkelen.

Som nevnt tidligere, er det innlest tale på en del av bøkene fra BrettBoka. Etter at bokas tale er innlastet, er det bare å trykke på teksten for å starte opplesingen. For bøkene som ikke har innlest tale, kan talesyntesen på iPad benyttes. For mange svaksynte elever vil det trolig være komplisert å bruke talesyntesen, da man må merke av et rektangel rundt teksten som ønskes opplest. Denne markeringen av teksten må gjøres før teksten forstørres. Det ville vært en absolutt styrke i BrettBoka hvis det var mulig å få opplest tekst ved å sveipe to fingrer fra toppen av skjermen slik «Les opp skjerm-funksjonen» fungerer i nettlesere, tekstbehandlere m.m.

Smartbok har innlest tale. Derfor blir det mindre relevant at iPads talesyntese ikke er tilgjengelig. Innlest tale er oftest mer behagelig å høre på enn talesyntese, men gir ikke samme mulighet for navigasjon i teksten.

Tilgjengelighetsfunksjonen «les opp markering» er svært stabil med Unibok. Selv om vi forstørrer teksten med Zoom, kan vi følge teksten visuelt under opplesing. Funksjonen «les opp tekst» har derimot sine klare svakheter – her blir teksten lest opp, men skjermen går fullstendig i svart. For å få visuell tilgang til skjermen igjen, må appen slås av og på.

Med d-bok kan vi bruke både tilgjengelighetsalternativet «les opp markering» og «les opp tekst». Begrenser vi forstørringen til mulighetene som ligger i bokleseren og med omtalte fingergrepet, vil skjermbildet forflyttes ved opplesing slik at vi visuelt kan følge med på skjermen. Forstørrer vi ytterligere med Zoom, faller denne muligheten bort. Talesyntesen blir ikke perfekt med d-bok. Enkelte ganger blir kun halve ord opplest, eller det kan bli en kunstig pause midt i en setning. Derfor er det positivt at mange av disse bøkene har innlest tale.

*Invertering av farger* I alle fire bokleserne kan man invertere fargene gjennom innstillinger i tilgjengelighet. Siden bildene blir temmelig grelle ved inverterte farger, kan det være praktisk å legge funksjonen som en tilgjengelighetssnarvei slik at den kan slås hurtig på/av ved trippelklikk på hjem-knappen.

### **Tilgjengelighet for blinde**

### *Elektroniske lærebøker på PC*

I webutgaven av BrettBoka får vi åpnet bøkene. Dette hjelper imidlertid ikke, da bøkene vises som bilder. Dermed er teksten utilgjengelig, i og med at skjermleserprogrammer ikke kan formidle bilder. Knappene i BrettBoka er ikke definert på en slik måte at skjermleseren klarer å formidle hva de heter og skal brukes til, og det fins heller ikke overskrifter eller lenker som skjermleseren oppfatter. I Mozilla Firefox er knappene i BrettBoka klikkbare, og det kan søkes på sidetall. Dette hjelper ikke; selve teksten er fortsatt like utilgjengelig.

Det er mulig å åpne ei bok i Smartbok, men det er verken mulig å navigere i boka eller å få tilgang til teksten. På samme måte som BrettBoka, er Smartbok utilgjengelig for skjermlesere.

I Unibok fikk vi lastet ned ei bok med skjermleseren Cobra 10.1 og nettleseren Google Chrome. Dette var ikke mulig verken med skjermleserne JAWS eller NVDA. Imidlertid lot det seg ikke gjøre å navigere i boka med Cobra og Google Chrome. Med JAWS og Internet Explorer fikk vi navigert til ulike deler av boka, men ikke på noen strukturert måte. Boka inneholdt svært mange forekomster av lenker med identisk tekst. Selv om det slik er mulig å nå teksten i Unibok, blir vår vurdering at den er utilgjengelig for skjermlesere. Det blir for komplisert å laste ned boka, åpne den og navigere.

I d-bok er det enkelt å logge inn, gå til oversikten over mine d-bøker og åpne boka en vil lese. Feltet for innskriving av sidetall er lett å nå med hurtigtast i JAWS. Knapper er definert, men utdata via tale og punktskrift samsvarer ikke alltid. I Internet Explorer er det også knapper som verken blir uttalt eller vist i punktskrift. Vi opplever at d-bok fungerer noe bedre i Mozilla Firefox enn i Internet Explorer.

De få lenkene i d-bok ser like ut, og det framgår følgelig ikke hva de kan brukes til. Teksten i boka er tilgjengelig for skjermleserbrukeren, men bilder mangler tagging. Ei side som kun inneholder bilde, uten tekst, vil derfor framstå som tom for skjermleserbrukeren. I d-bok er det mulig å gå framover eller bakover i boka, side for side, med alt+pil

høyre og alt+pil venstre. Vi får altså logget inn i d-bok, navigering er delvis mulig og teksten er tilgjengelig. Under ett kan vi si at d-bok er delvis tilgjengelig, men den er langt fra den kvaliteten vi forventer fra en elektronisk lærebok til skoleelever som bruker skjermleser.

### *Elektroniske lærebøker på iPad*

Opplever vi tilgjengeligheten for skjermleserbrukere som dårlig i webversjonen av bokleserne, viser det seg at det blir verre på iPad. Dette skyldes både problemer med tilgang til bokteksten og problemer med grensesnittet i appene.

Innlogging varierer fra enkel og grei i d-bok til vanskelig i BrettBoka, Smartbok og Unibok. I BrettBoka presenteres navnet på de to innloggingsmetodene først, deretter to innloggingsknapper som ser helt like ut med skjermleseren Voiceover. Det framgår ikke av teksten på innloggingsknappene hvilken en skal bruke, så her handler det om å skjønne at første innloggingsknapp gjelder første innloggingsmetode osv.

I BrettBoka er lista over tilgjengelige bøker oversiktlig, og det er uproblematisk å laste ned boka. Å åpne boka går greit, men det eneste som presenteres, er ikonene på skjermen. De er navngitt (på engelsk), men navnene sier hva ikonene skal brukes til.

I Smartbok får vi presentert liste over bøker, med mulighet for nedlasting. Knappene for nedlasting heter alle «download up», og det er følgelig umulig ut fra teksten på knappen å skjønne hvilken bok en laster ned ved å trykke på den. Det er dessuten flere nedtonede knapper i grensesnittet, der de fleste ikke har noe navn. Dette gjelder i store deler av Smartbok-appen.

Vi får valgt bok, lastet den ned og åpnet den både i Unibok og d-bok.

Selve bokteksten i BrettBoka vises visuelt, men er utilgjengelig for Voiceover. Det er mulig å bruke søkefunksjonen. Ved søk gjengis søkeresultatene med tekst som Voiceover kan presentere. Det er mulig å sette fokus på et søkeresultat, men vi kommer ikke videre derfra. Når vi lukker søkedialogen, er teksten igjen utilgjengelig for skjermleserbrukeren, men vises visuelt på skjermen.

Ved å velge knappen «sound icon» i BrettBoka, får vi mulighet til å laste ned tilgjengelig lydspor. Ønsker en ikke det, får en mulighet til å markere på skjermen hva som skal leses opp med syntetisk tale. Dette er interessant for dem som ser teksten på skjermen og kan merke den, men for blinde er dette ikke tilgjengelig.

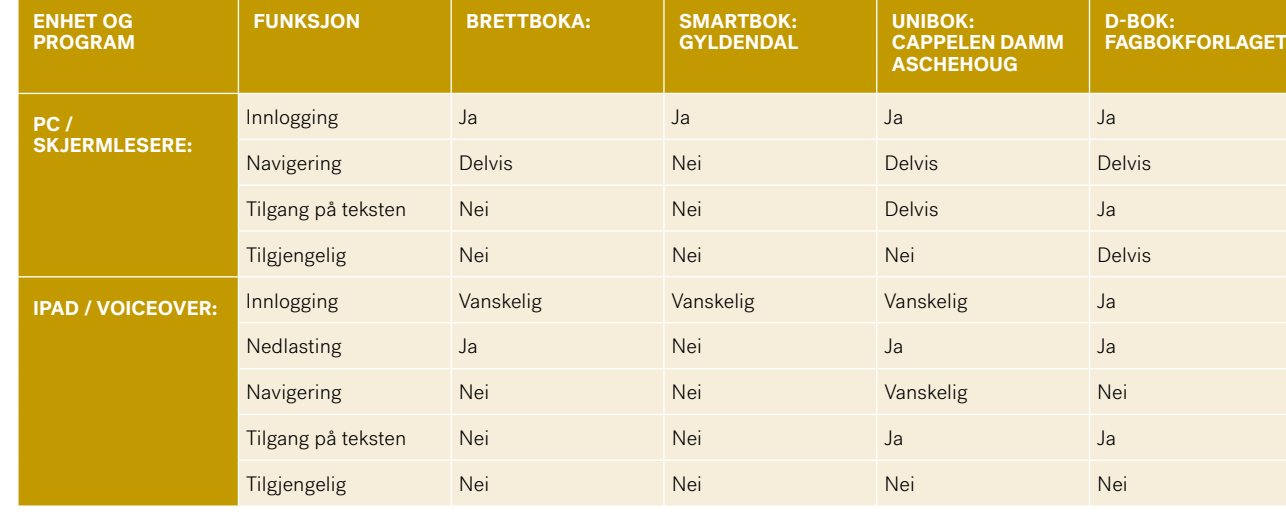

### **TABELL 2:** Boklesere og tilgjengelighet for blinde

## *… under arbeidet med denne artikkelen har vi fått invitasjon fra forlag om å veilede omkring disse spørsmålene.*

Det eneste Voiceover formidler av den åpnede boka i Smartbok, er en nedtonet knapp med navnet «bookmark grey». Ingen tekst gjengis, og det er umulig å navigere i boka. Vi kommer ikke lenger.

Bokleseren i Unibok viser teksten på en måte som gjør det mulig for Voiceover å formidle den, og overskrifter er programmert riktig. Ikonene i bokleseren er utilgjengelige for Voiceover, og det er vanskelig å navigere effektivt i boka.

I Unibok gjengir Voiceover alt innhold med engelsk tale og amerikansk punktskriftstabell, mens programgrensesnittet gjengis på norsk. Dette gjelder både i den åpnede boka og i innloggingsvinduet. Ettersom vi valgte å benytte leselist sammen med iPad under testingen, innebar VoiceOvers «misforståelse» at vi måtte bruke amerikansk datapunktskrift da vi skulle logge inn med hjelp av tastaturet på leselisten. Skrev vi brukernavn og passord med norsk punktskrift, fikk vi feilmelding og fikk ikke logget inn.

Til tross for at vi ser noen positive elementer ved Unibokappen, finner vi den totalt sett å være tilnærmet ubrukelig for blinde. Utfordringene ved navigasjon er for store, og det er også et stort problem at appen er programmert slik at innholdet automatisk gjengis på feil språk, både i tale og punktskrift.

I d-bok finner vi ingen mulighet for å kunne bla i boka så lenge Voiceover er aktiv. Det er følgelig bare sida som vises i øyeblikket, som er tilgjengelig. Teksten er veldig ujevnt fordelt på linjene, og ord er delt helt vilkårlig, uten hensyn til regler for orddeling. Første bokstav av et ord kan stå på egen linje, med resten av ordet på linja under. Slik oppdeling av teksten gjør det ekstra vanskelig å lese den.

Uten mulighet for å kunne navigere i boka, blir d-bok på iPad ubrukelig for synshemmede som bruker skjermleser.

### **Er elektroniske lærebøker tilgjengelige for synshemmede?**

Våre undersøkelser tyder på at mange svaksynte vil kunne benytte ulike elektroniske lærebøker. Det er stor mulighet til forstørring med de løsningene vi har vist til. Likevel gjenstår det å se om det kan være forhold omkring navigering eller annet som gjør at en del elever heller vil foretrekke elektro-optiske/optiske hjelpemidler fremfor elektroniske lærebøker. Enkelte elever ønsker kanskje å benytte en fysisk bok i kombinasjon med andre hjelpemidler. Samtidig er det ingen tvil om at de elektroniske lærebøkene bringer nye muligheter – det gjelder først og fremst talestøtte og det faktum at vi har en digital tekst som kan bearbeides i elevens skolearbeid. Elektroniske lærebøker vil uansett kun bli et supplement til, og ikke noen erstatning for andre hjelpemidler, da man fortsatt vil ha behov for forstørringshjelpemidler til oppgaver.

For svaksynte generelt ser vi altså store muligheter i elektroniske lærebøker. På individnivå vil det være mer krevende å vurdere om det vil passe den enkelte, i og med at behovene varierer. Dersom man har et moderat forstørringsbehov, vil innstillingene i bokleser og operativsystem kunne gi optimale løsninger. Er derimot forstørringsbehovet større, vil man gjerne være avhengig av egne forstørringsprogram. Mer komplekst blir dette når vi vet at forstørringsbehovet på skjermen vil variere med leseavstand til skjermen, skjermstørrelse og skjermoppløsning. For andre igjen vil forstørringsgrad være mindre viktig, men for disse vil kanskje muligheten til å overstyre farger, kontraster og fonter ha stor betydning.

For elever med moderat eller alvorlig grad av synsnedsettelse vil webutgaven av d-bok og Unibok være mer tilgjengelig enn Smartbok og BrettBoka. Med d-bok og Unibok kan man forstørre moderat i nettleser, men aller viktigst – de kan forstørres med forstørringsprogrammet eleven benytter. Videre har vi sett at det er mulig å bruke talesyntese til forstørringsprogrammet i nettopp disse to bokleserne. Supernova ga den mest presise gjengivelsen med talesyntese, mens ZoomText ga bedre visuelle bokstaver.

Det kan være at elever med moderat grad av synsnedsettelse i noen tilfeller vil kunne bruke BrettBoka og Smartbok på PC. Det er svært vanskelig å kunne forutsi dette uten å teste det med den enkelte elev. Likevel bør det sies at Smartboka vil være spesielt ugunstig. I Webutgaven kan man verken forstørre med nettleser eller med forstørringsprogram.

På iPad har vi sett at det er store muligheter for forstørring både i BrettBoka og i d-bok. Har man imidlertid et stort forstørringsbehov, vil det naturligvis føre til mye panorering i skjermbildet; spesielt siden skjermen på iPad er relativt liten selv i største utgave. Med Unibok erfarte vi at

bokstavkvaliteten ble noe svekket med Zoom, og i Smartbok var det svært begrensede muligheter til å forstørre på iPad.

Vi tror de fleste svaksynte som har utbytte av å benytte elektroniske lærebøker vil være tjent med å lese elektroniske bøker på PC fremfor iPad. På PC får man større skjermer, og for flere av bokleserne er det forstørringsmuligheter både i nettleser og forstørringsprogram. Med en skjerm koblet til en skjermarm kan man få kort leseavstand og dermed oppnå ekstra forstørring. Foretrekker man likevel å bruke iPad, bør man teste ut ulike stativ for å sikre god arbeidsstilling. Det fins et mangfold av stativ som kan reguleres i ulike stillinger. Skal man notere samtidig som man leser på nettbrettet, vil det trolig være en fordel å supplere dette med et trådløst svaksynttastatur for iPad.

For skoleelever som er helt avhengig av skjermleser (fortrinnsvis blinde), er BrettBoka og Smartbok utilgjengelig. I tillegg mener vi at Unibok i praksis er utilgjengelig, selv om det er mulig å få lest noe tekst fra boka. Med skjermleser blir Unibok rotete og komplisert å navigere i. Det er slik kun webversjonen av d-bok fra Fagbokforlaget som vi mener er delvis tilgjengelig med skjermleser, men d-bok er langt fra optimal med tanke på navigasjon. Ingen av bokleserne er å anse som tilgjengelige for skjermleserbrukere på iPad.

Så langt vi kjenner til, er det to filformater som brukes i bøkene som tilbys gjennom de fire bokleserne, PDF og ePub 3. Ettersom skjermleserne er i stand til å fange opp og gjengi resultater fra søk vi har gjort i BrettBoka, må vi konkludere med at PDF-ene som brukes er tekst-PDF. Dermed er det ikke filformatet i seg selv som gjør at den løpende bokteksten ikke fanges opp og formidles av skjermleserne, men utformingen av programvaren rundt.

ePub 3 er kjent som et filformat som gir gode muligheter for tilgjengelighet for skjermleserbrukere. Det fins mange verktøy for visning av bøker i dette formatet. Noen fungerer utmerket med skjermleser, andre fungerer overhodet ikke. Altså er det igjen ikke filformatet selv som står for begrensningene, men måten boka presenteres på.

Nåværende lovkrav til tilgjengelighet for alle innenfor IKT omfatter ikke utdanning og arbeid. Vi kan selvsagt appellere til utgiverne av elektroniske lærebøker om å sikre at bokproduktene deres er universelt utformet, men tidligere erfaring tilsier at lovendringer kan være nødvendig. Det er selvsagt mulig at utfordringen også ligger i at forlagene mangler kompetanse omkring universell utforming. Derfor er det gledelig at vi under arbeidet med denne artikkelen har fått invitasjon fra forlag om å veilede omkring disse spørsmålene. Kanskje dette kan være starten på et arbeid for å få mer tilgjengelige elektroniske lærebøker til synshemmede? Fram til et slikt arbeid gir resultater, må vi konkludere med at elektroniske lærebøker i de fire testede produktene ikke er et reelt tilbud til blinde elever.

*Tore Pukstad* er rådgiver i Statped Midt, fagavdeling syn. Han er lærerutdannet med hovedfag i pedagogikk og har mastergrad i ledelse. Han har i mange år jobbet med undervisningsteknologi for funksjonshemmede; primært synshemmede.

 $\Box$ 

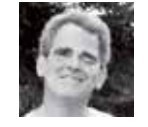

*Tore Johnny Bråtveit* er rådgiver i Statped Midt, fagavdeling syn og bibliotekar av utdanning. Han har i mange år arbeidet med læringsressurser og teknologi, særlig for gruppen sterkt svaksynte og blinde personer.